# **How to Use AM57x/DRA7x DFU Boot Mode with Linux Host**

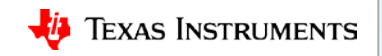

#### **Flashing an image on AM57x/DRA7x with U-boot DFU using USB peripheral boot mode**

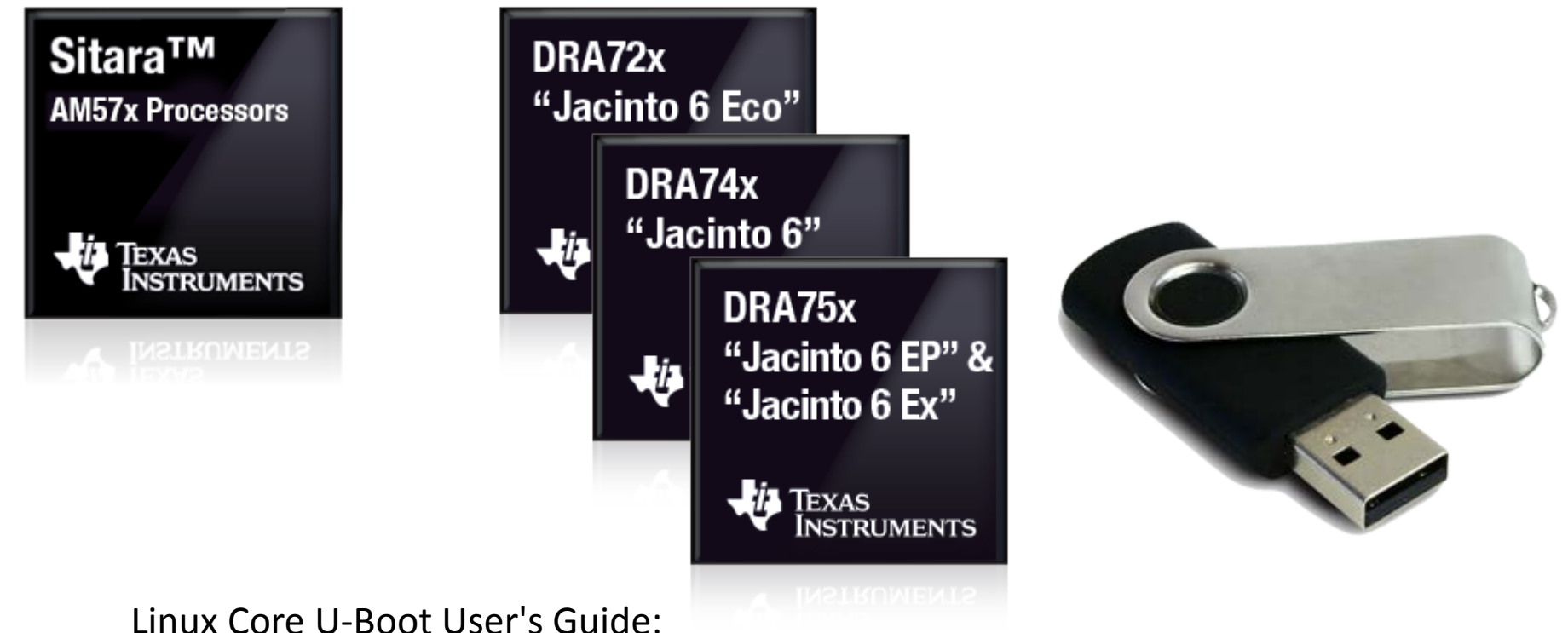

[http://processors.wiki.ti.com/index.php/Linux\\_Core\\_U-Boot\\_User%27s\\_Guide](http://processors.wiki.ti.com/index.php/Linux_Core_U-Boot_User)

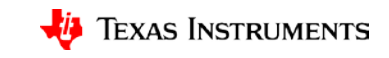

#### **Introduction**

- What is DFU?
	- Device Firmware Upgrade
	- Mechanism for upgrading device firmware via USB
		- The USB device informs the host of its DFU capability
		- The host transfers the firmware to the device
		- The device flashes the firmware to target storage, such as eMMC or NAND
	- Specifications defined by USB-IF
	- Supported in U-Boo[t](http://www.ti.com/lsds/ti/processors/sitara/arm_cortex-a15/am57x/overview.page)
- [AM57x](http://www.ti.com/lsds/ti/processors/sitara/arm_cortex-a15/am57x/overview.page)/[DRA7x](http://www.ti.com/product/DRA726) devices support Peripheral booting via USB1 interface
	- Support USB High- and Full-speed
- [Jacinto6 EVM](http://www.ti.com/tool/j6evm5777#1)
	- Uses DRA7x device
	- Supports USB1 interface in device mode
- Demo
	- using DFU to flash zImage to SD card first partition from a Linux host

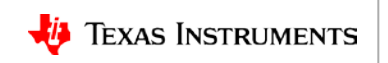

# **AM57x/DRA7x DFU flow**

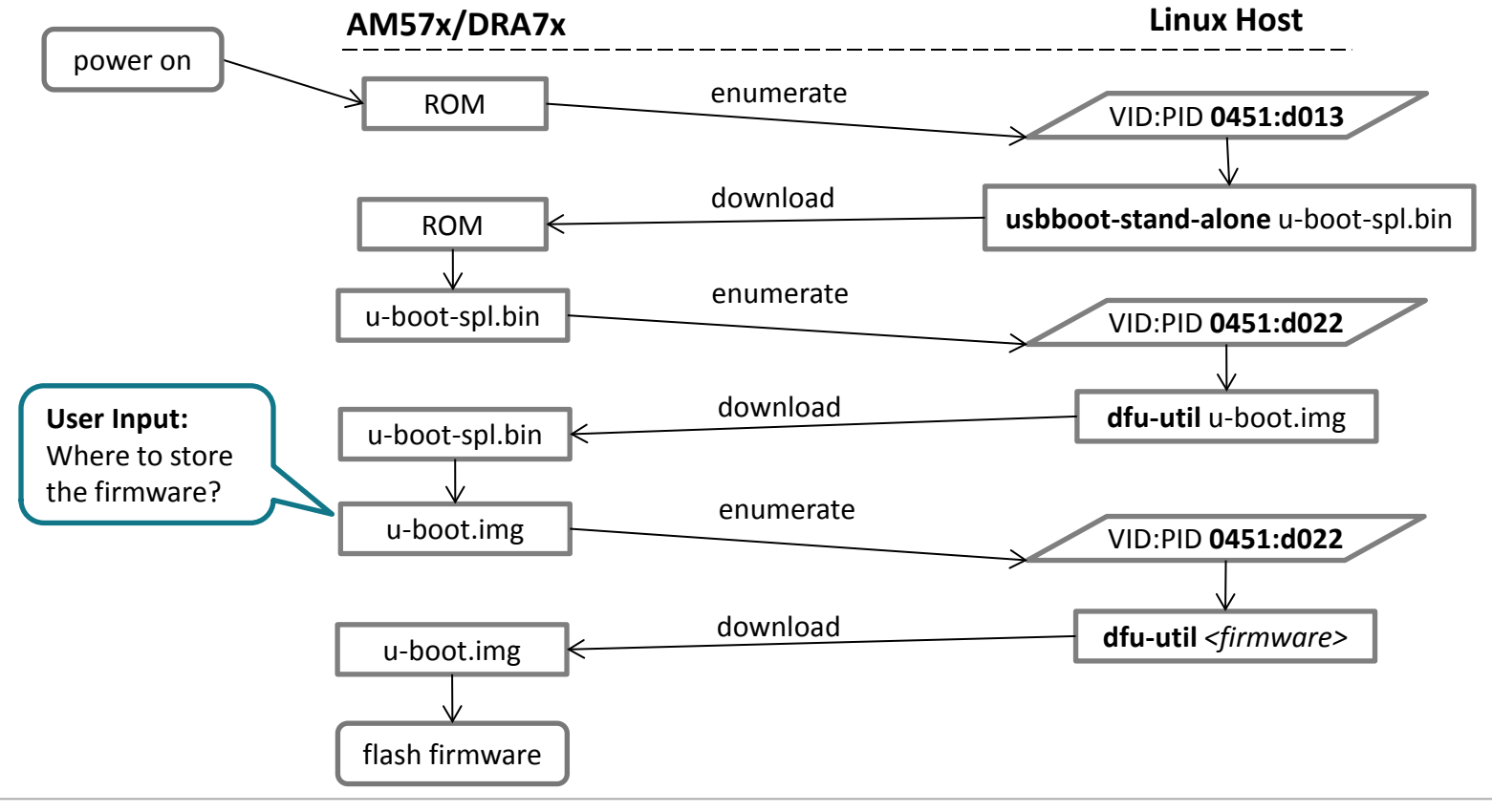

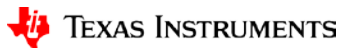

#### **DFU on AM57x: U-Boot User's Guide**

[http://processors.wiki.ti.com/index.php/Linux\\_Core\\_U-Boot\\_User's\\_Guide](http://processors.wiki.ti.com/index.php/Linux_Core_U-Boot_User)

- #Using USB Device Firmware Upgrade (DFU)
- #Updating an SD card or eMMC using DFU
- #Writing to NAND via DFU
- #Writing to QSPI using DFU

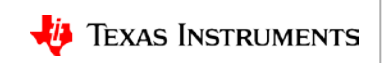

# **Preparation outline**

- Linux Host
	- Tools
		- usbboot-stand-alone
		- dfu-utils
	- Images
		- uboot spl/u-boot.img
		- firmware to be flashed
- Device
	- USB connection
	- Sysboot mode
	- SD card

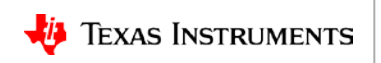

#### **Preparation: Compile usbboot**

• Fetch and build *usbboot* tool on the Ubuntu host PC:

host\$ **git clone git://git.omapzoom.org/repo/omapboot.git** host\$ **cd omapboot** host\$ **checkout 609ac271d9f89b51c133fd829dc77e8af4e7b67e** host\$ **make -C host/tools**

- This generates host side tool called *usbboot-stand-alone*
- Copy *usbboot-stand-alone* into your executable \$PAT so that you don't have to type in the full path when you execute it.

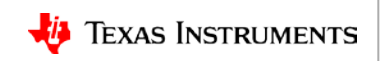

#### **Preparation: Install dfu-util**

Install *dfu-util* on the Ubuntu host PC:

host\$ **sudo apt-get install dfu-util**

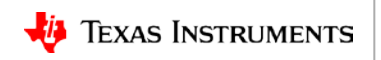

# **Preparation: Compile U-Boot with DFU enabled**

- Enable SPL DFU support in U-Boot host\$ **export ARCH=arm** host\$ **export CROSS\_COMPILE***=<toolchain\_path>*
	- host\$ **make dra7xx\_evm\_defconfig**
	- host\$ **make menuconfig**

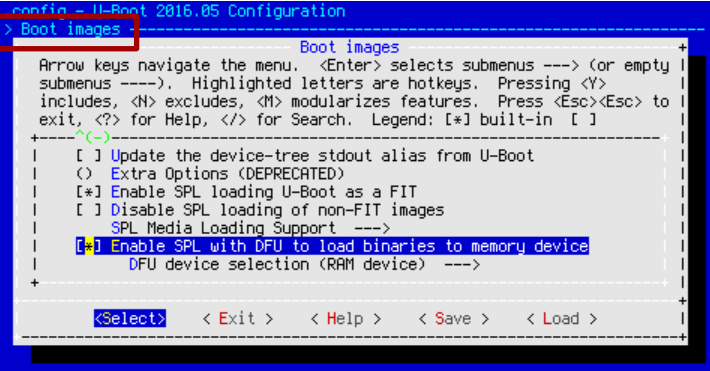

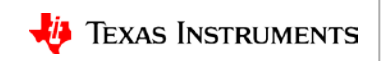

# **Preparation: Compile U-Boot with DFU enabled**

- Enable SPL DFU support in U-Boot host\$ **export ARCH=arm** host\$ **export CROSS\_COMPILE***=<toolchain\_path>* host\$ **make dra7xx\_evm\_defconfig** host\$ **make menuconfig**
- Disable Hush Shell in U-Boot
	- To reduce the memory footprint

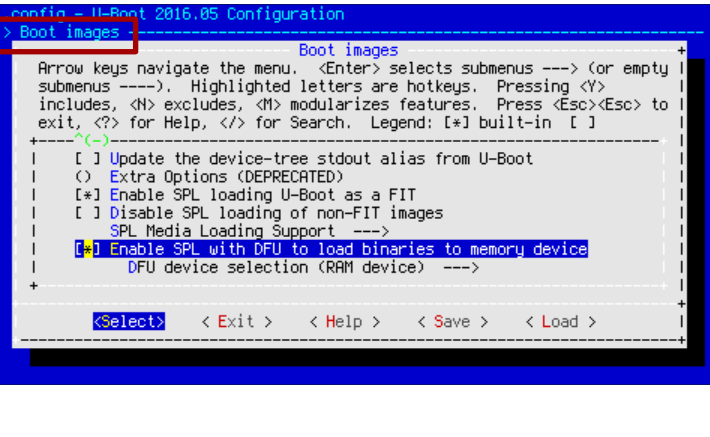

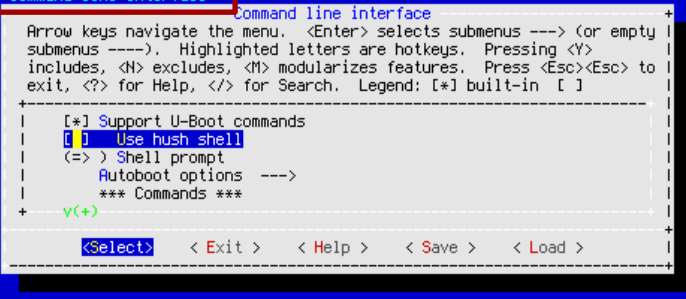

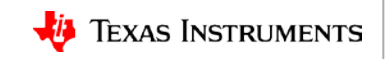

# **Preparation: Compile U-Boot with DFU enabled**

- Enable SPL DFU support in U-Boot host\$ **export ARCH=arm** host\$ **export CROSS\_COMPILE***=<toolchain\_path>* host\$ **make dra7xx\_evm\_defconfig** host\$ **make menuconfig**
- Disable Hush Shell in U-Boot
	- To reduce the memory footprint
- Build spl/uboot-spl.bin and u-boot.img host\$ **make**

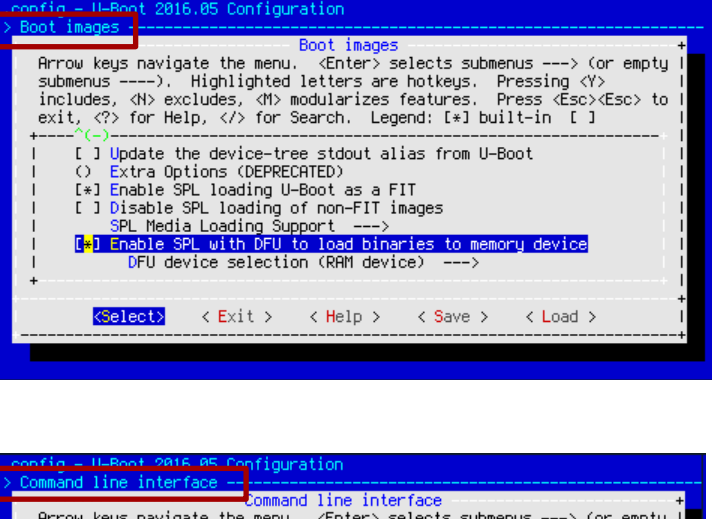

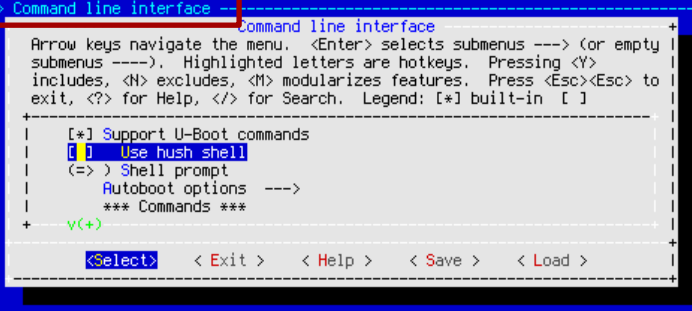

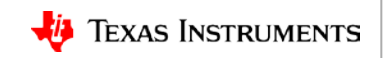

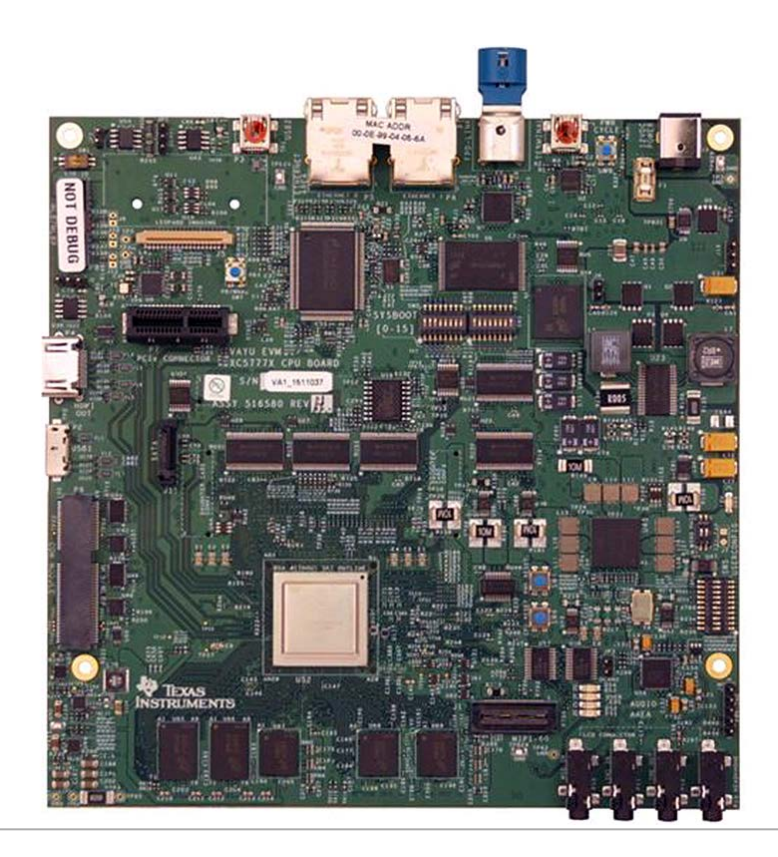

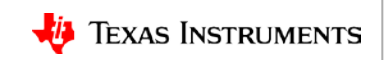

Ŧ. MAC ADOR<br>ID-DE-BE-DE-DE-BEanna anna.<br>Bhan bann i ................... **XCST77X CPU** 

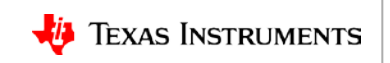

USB1 port: - For DFU in this demo - Connect micro-B cable

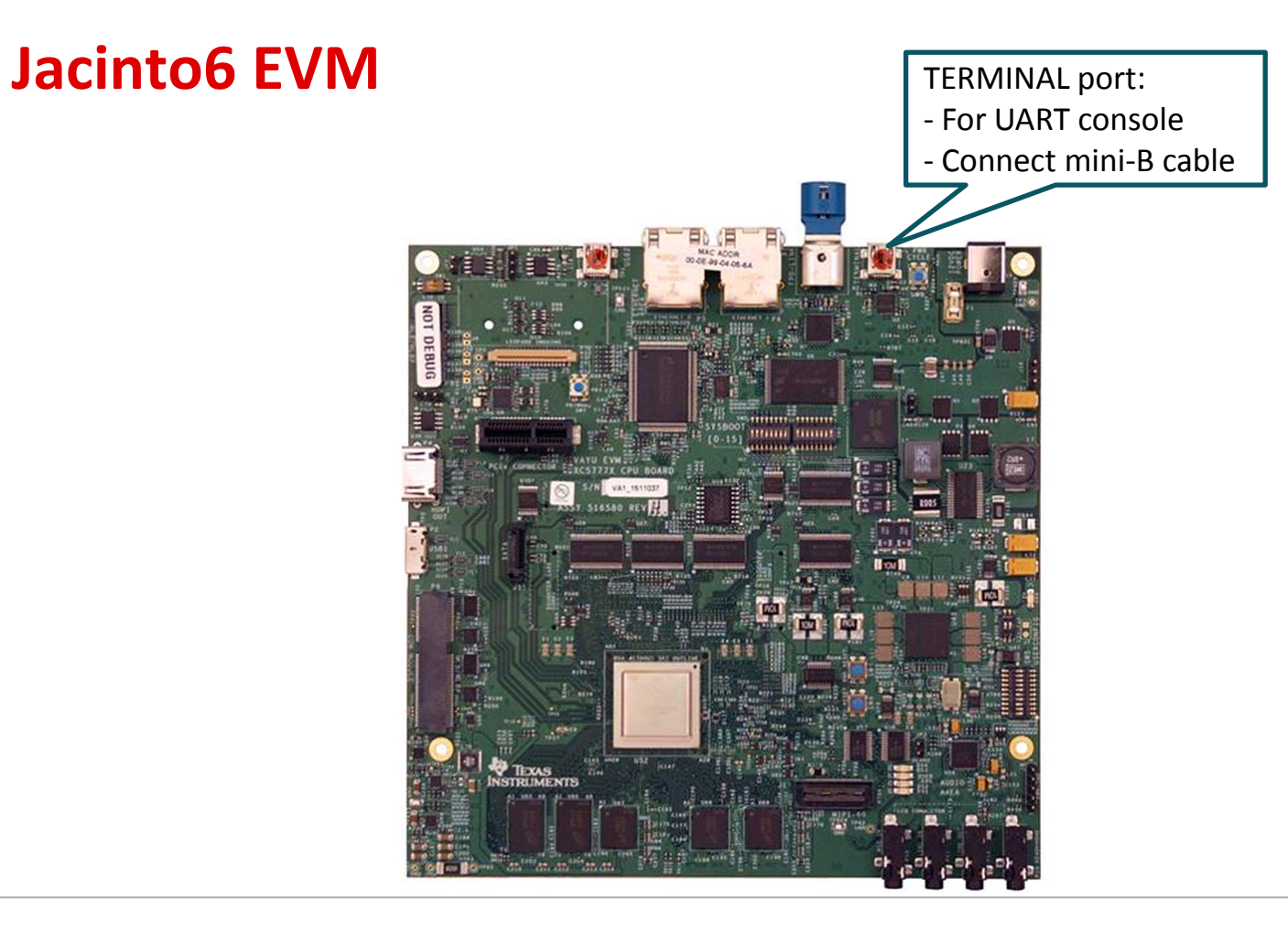

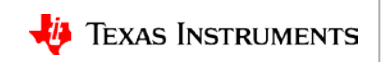

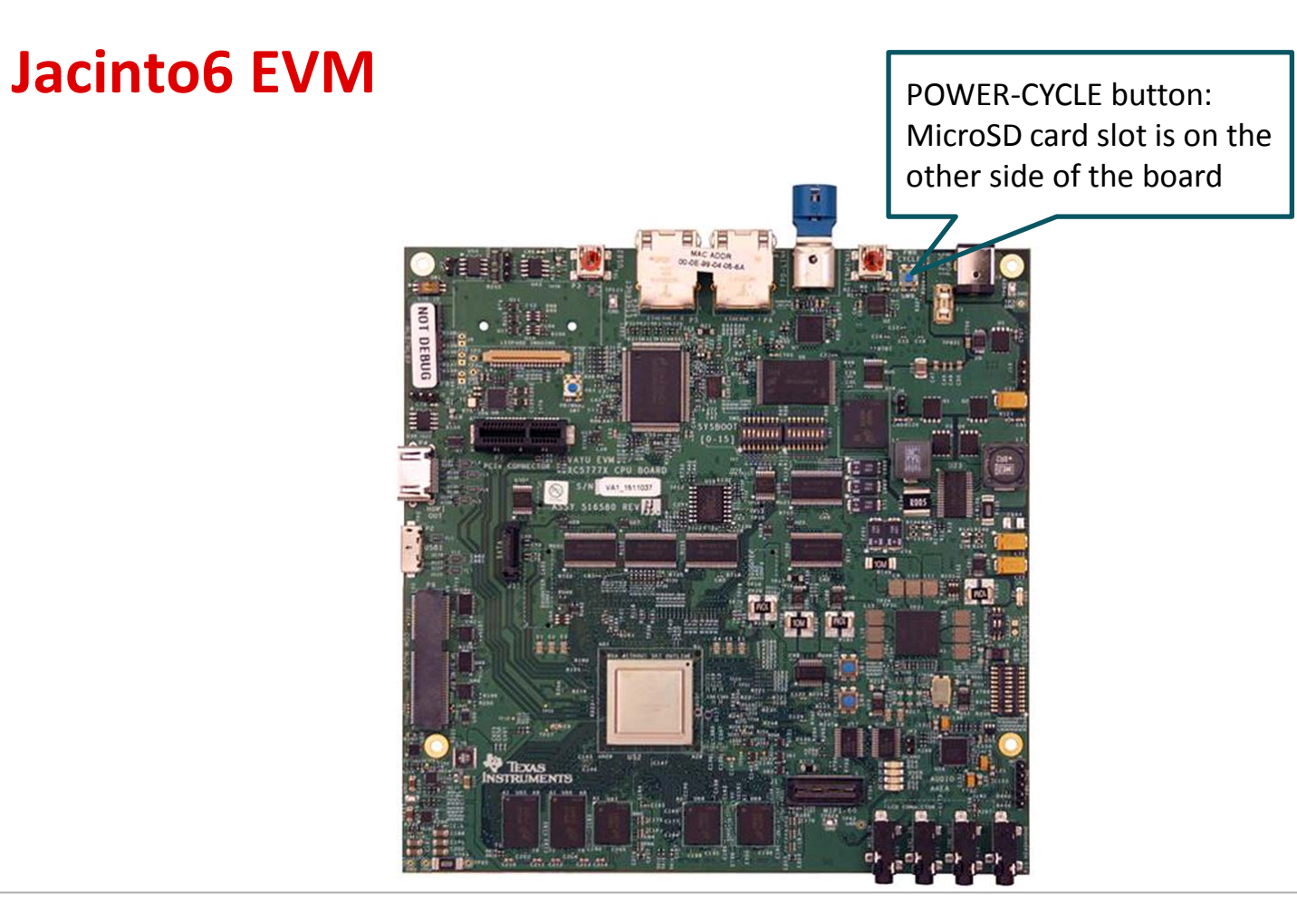

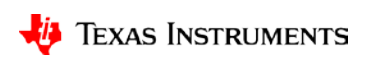

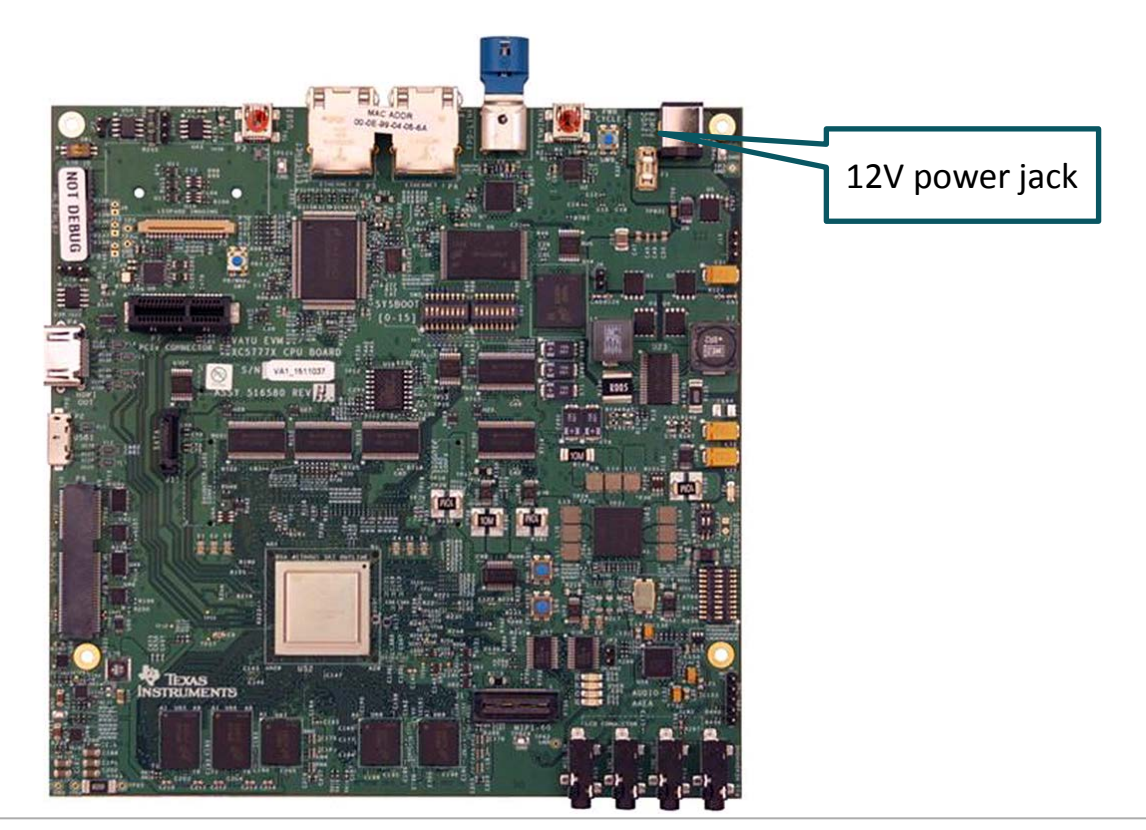

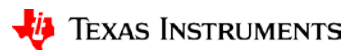

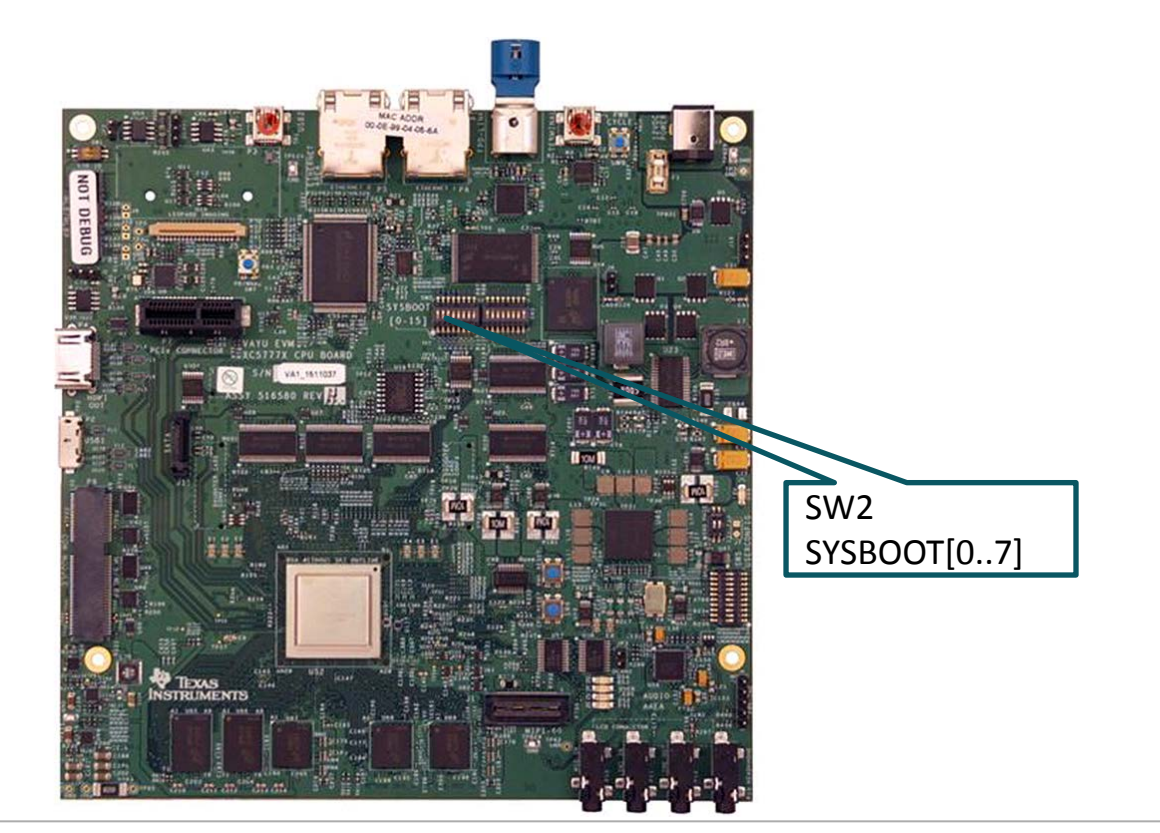

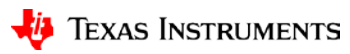

#### **System setup**

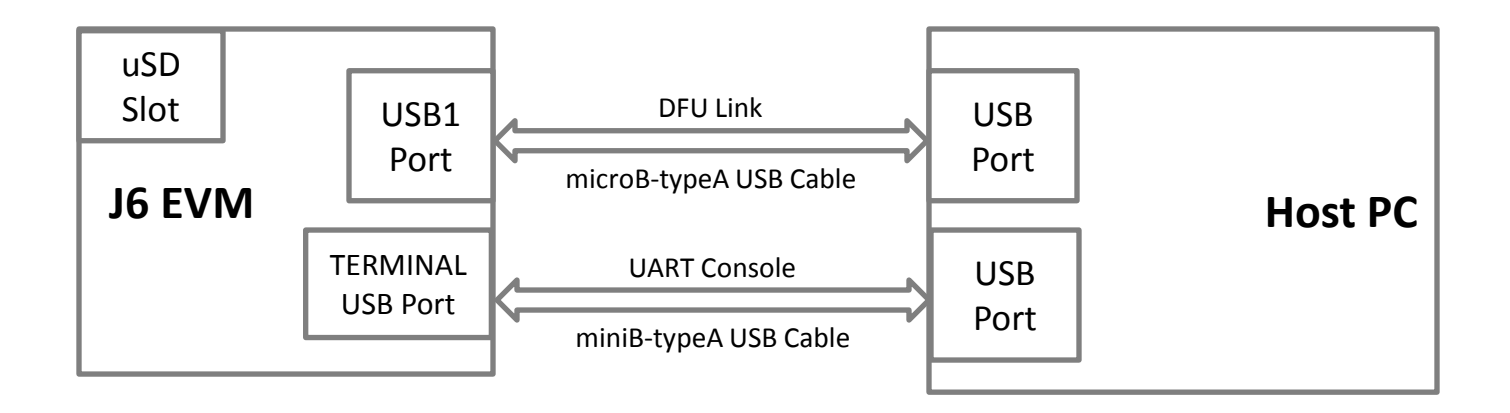

\*J6 EVM USB1 port has a super-speed micro-AB receptacle

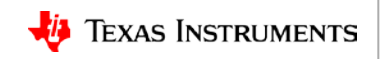

# **Jacinto6 EVM Sysboot Setting**

Sysboot setting for USB boot:

- $SW2[0..7] = 00001000$
- 1 is *ON* on the DIP switch
- Refer TRM: Table 33-8

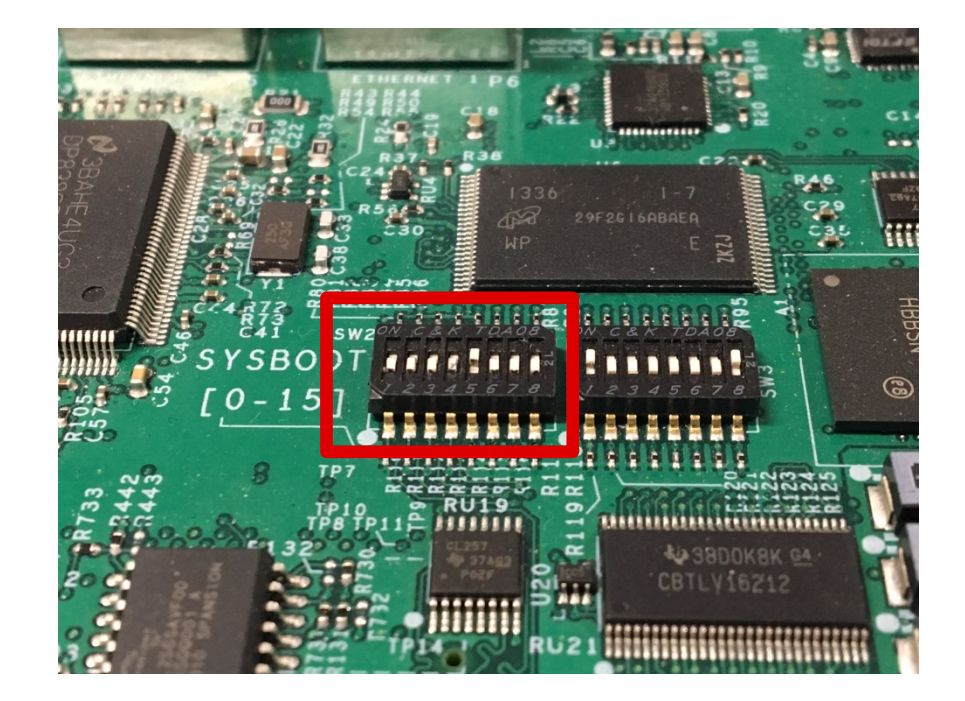

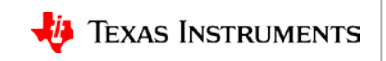

# **Partition/Format uSD card**

- This demonstration shows flashing a file to the uSD card first partition.
- The uSD card should be partitioned to two partitions:
	- uboot env **dfu\_alt\_info\_mmc** defines two partitions for mmc/SD.
	- The first partition should be formatted to FAT/VFAT format.
	- Processor Linux SDK has the script *bin/create-sdcard.sh*, which can be used to partition/format the uSD card.

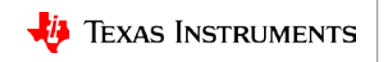

#### **Procedure outline for DFU flashing SD card**

1. Download DFU-enabled spl

host\$ **sudo usbboot-stand-alone -S spl/u-boot-spl.bin**

- 2. Download DFU-enabled u-boot.img host\$ **sudo dfu-util -c1 -i0 -a0 -D u-boot.img –R**
- 3. Set dfu target device, Example: to SD card board=> **setenv dfu\_alt\_info \${dfu\_alt\_info\_mmc}** board=> **dfu 0 mmc 0**
- 4. Download firmware, Example: zImage to SD card first partition host\$ **sudo dfu-util -c1 -i0 -a9 -D zImage**

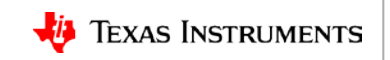

#### **For More Information**

- AM57x device home page: [http://www.ti.com/lsds/ti/processors/sitara/arm\\_cortex-a15/am57x/overview.page](http://www.ti.com/lsds/ti/processors/sitara/arm_cortex-a15/am57x/overview.page)
- Jacinto6 EVM: <http://www.ti.com/tool/j6evm5777#1>
- Processor SDK U-Boot User's Guide: [http://processors.wiki.ti.com/index.php/Linux\\_Core\\_U-Boot\\_User's\\_Guide](http://processors.wiki.ti.com/index.php/Linux_Core_U-Boot_User)
- DFU Specs v1.1: [http://www.usb.org/developers/docs/devclass\\_docs/DFU\\_1.1.pdf](http://www.usb.org/developers/docs/devclass_docs/DFU_1.1.pdf)
- For questions regarding topics covered in this training, visit the support forums at the TI E2E Community website: [https://e2e.ti.com](https://e2e.ti.com/support/dsp/c6000_multi-core_dsps)

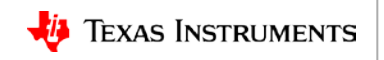